## 1.28.2 McNemar 検定

 $N$ 個のデータに対し、2段階の判定を2通りに行った結果 (matched pair)に、偏りがあるかどうか を調べるのに用います。

## 計算法

 $N$ 個 $(a + b + c + d)$ のデータに対し、+、 $-d$ 判定をペアで2通りに行い、その結果を行・列2方向 に配置すると下記の2×2分割表ができます。

すると、不一致部の 度数 b, c は、行・列の判定の偏りを表します。これに対し、対角部 a, d の度数は、 もともと一致しているため、偏りの判定には利用できません。

そこで、McNemar 検定では、行・列の判定の偏りを|b − c|で表し、それが 0 と有意に異なるかどう  $\hat{p}$ かを検定します。この方法は、原理的にも数式上も、符号検定と同一のものです。すなわち、 $n(= b + c)$ )個の観測値で、bを+の変化、cを-の変化とみなし、少ない方の符号の個数(bまたは c)から、観測値 の偏りを判定していると考えると、符号検定になります。

## 判定

 $b+c \leq 20$ , データ数を $n = b+c$ として、 $b$ または $c$ の小さい方の差を統計量として、符号検定表の 臨界値と比較。臨界値より、小さければ有意な偏りと判定。

 $b+c > 20$ , 正規近似値  $z$  から、標準正規分布表で判定。

$$
z = \frac{|b - c| - 1}{\sqrt{b + c}}
$$
\n
$$
\begin{array}{c|c|c}\n\hline\n& & & \text{if } x \neq A \\
\hline\n& & & \text{if } x = 0 \\
& & \text{if } x = 0 \\
& & \text{if } x = 0 \\
& & \text{if } x = 0 \\
& & \text{if } x = 0 \\
& & & \text{if } x = 0 \\
& & & & \text{if } x = 0 \\
& & & & & \text{if } x = 0 \\
& & & & & & \text{if } x = 0 \\
& & & & & & & \text{if } x = 0 \\
& & & & & & & & \text{if } x = 0 \\
& & & & & & & & & \text{if } x = 0 \\
& & & & & & & & & & \text{if } x = 0 \\
& & & & & & & & & & & \text{if } x = 0 \\
& & & & & & & & & & & \text{if } x = 0 \\
& & & & & & & & & & & & \text{if } x = 0 \\
& & & & & & & & & & & & & \text{if } x = 0 \\
& & & & & & & & & & & & & & \text{if } x = 0 \\
& & & & & & & & & & & & & & \text{if } x = 0 \\
& & & & & & & & & & & & & & \text{if } x = 0 \\
& & & & & & & & & & & & & & \text{if } x = 0 \\
& & & & & & & & & & & & & & \text{if } x = 0 \\
& & & & & & & & & & & & & & \text{if } x = 0 \\
& & & & & & & & & & & & & & & \text{if } x = 0 \\
& & & & & & & & & & & & & & & \text{if } x = 0 \\
& & & & & & & & & & & & & & & \text{if } x = 0 \\
& & & & & & & & & & & & & & & \text{if } x = 0 \\
& & & & & & & & & & & & & & & \text{if } x = 0 \\
& & & & & & & & & & & & & & & \text{if } x = 0 \\
& & & & & & & & & & & & & & & \text{if } x = 0 \\
& & & & & & & & & & & & & & & \text{if } x = 0 \\
& & & & & & & & & & & & & & & \text{if } x = 0 \\
& & & & & & & & & & & & & & & \text{if } x = 0 \\
& & & & & & & & & & & & & & & \text{if } x =
$$

## 使い方と出力例

1)[統計]メニューの[計数値の検定]の[2×2分割表]を選んで、2行2列のデータを入力しま す。行と列は入れ換えても同じ結果になります。

例題 29: 心筋梗塞の患者50例抽出し、そのライフスタイルを調査した。対照に は、集検を受けた人の中から、1症例ずつ年齢、性、職業のマッチした個体をペア に選び、同様のライフスタイル調査を行った(matched pair comparison)。いくつ かの調査内容のうち、タイプA型性格の有無を比較したところ次の成績を得た。疾 患群と対照群の間に差があると言えるか。

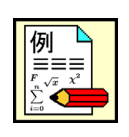

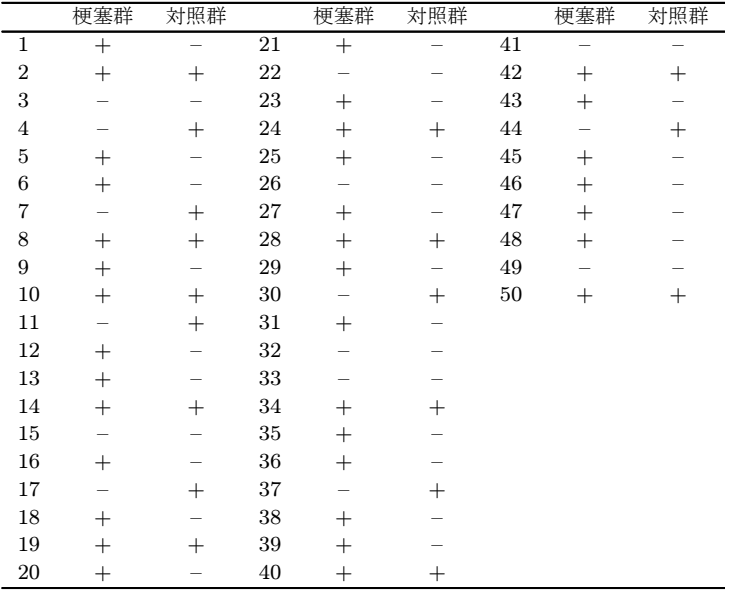

2)この例では、観測値は次の2×2分割表の形に要約されます。

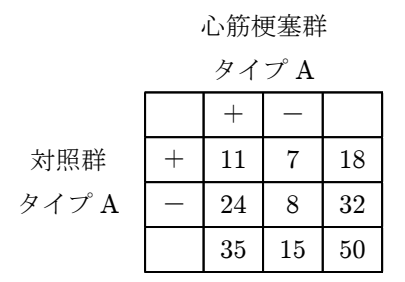

実行には[統計]メニューの[計数値の検定]の[2 ×2分割表]を選びます。そして設定パネルに右の ように入力します。

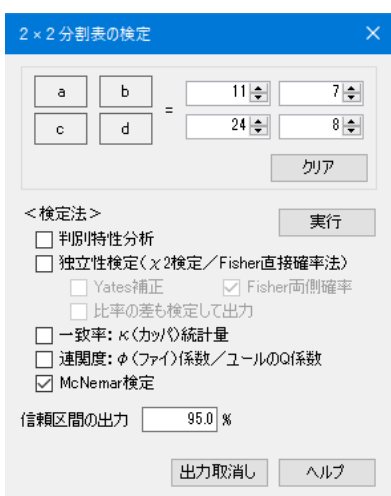

最後に、McNemar 検定をチェックして、 実行 を押すと次の結果が出力されます。

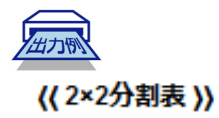

|    |    |   | Sum |
|----|----|---|-----|
| R1 |    |   | 18  |
| R2 | 49 | 8 |     |
|    |    |   |     |

(McNemar検定) 統計量=7→正規近似z = 2.8737 P=0.00406

R Rによる分析結果 > mcnemar.test(matrix(c(11,7,24,8),nrow=2))

McNemar's Chi-squared test with continuity correction

data: matrix(c(11, 7, 24, 8), nrow = 2) McNemar's chi-squared = 8.2581, df = 1, p-value = 0.004057